## **Алгоритм подачи заявлений** в электронной форме посредством Единого портала государственных и муниципальных услуг на **предоставление санаторной путевки для детей**

1. На портале государственных и муниципальных услуг войти в личный кабинет.

2. Кликнуть курсором на строку «Просто напишите, что ищете»:

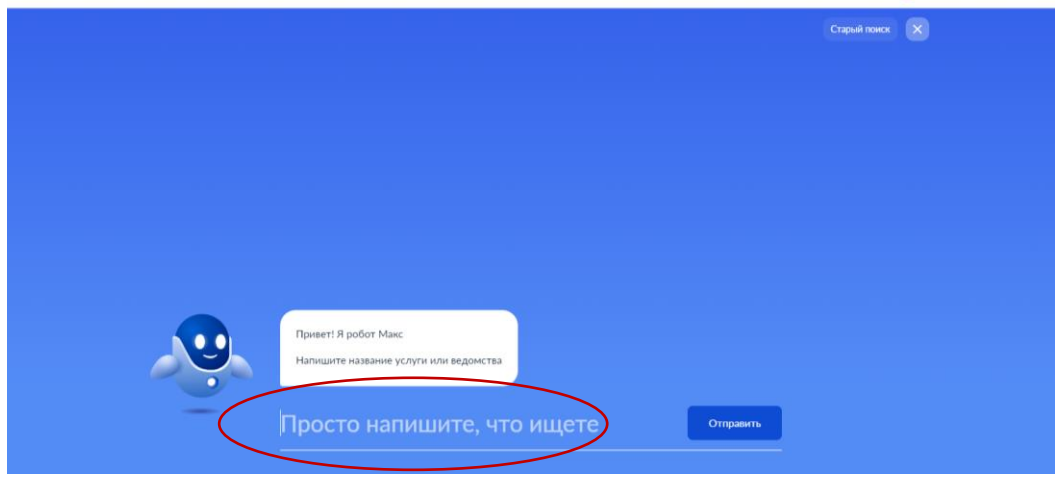

3. Нажать кнопку «Старый поиск»:

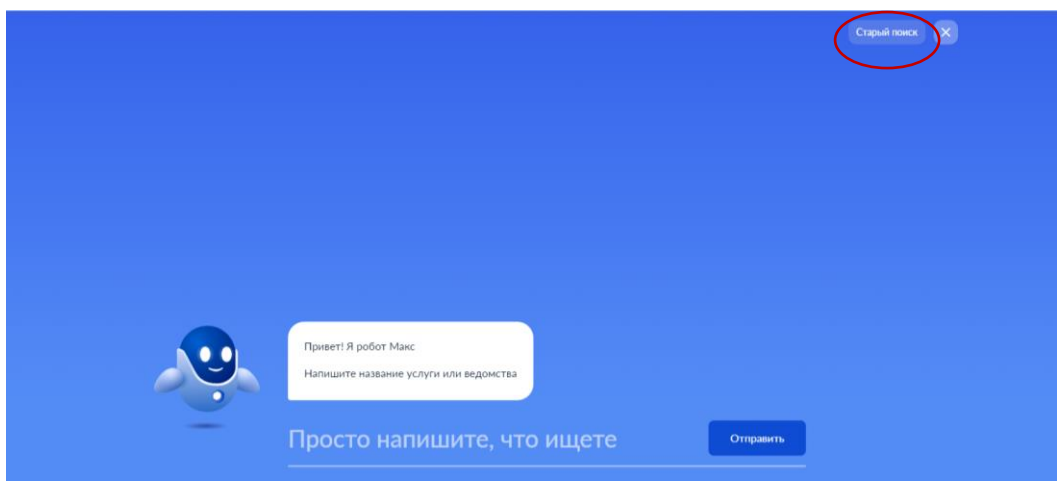

4. В поисковой строке набрать «ТЦСПСиД»:

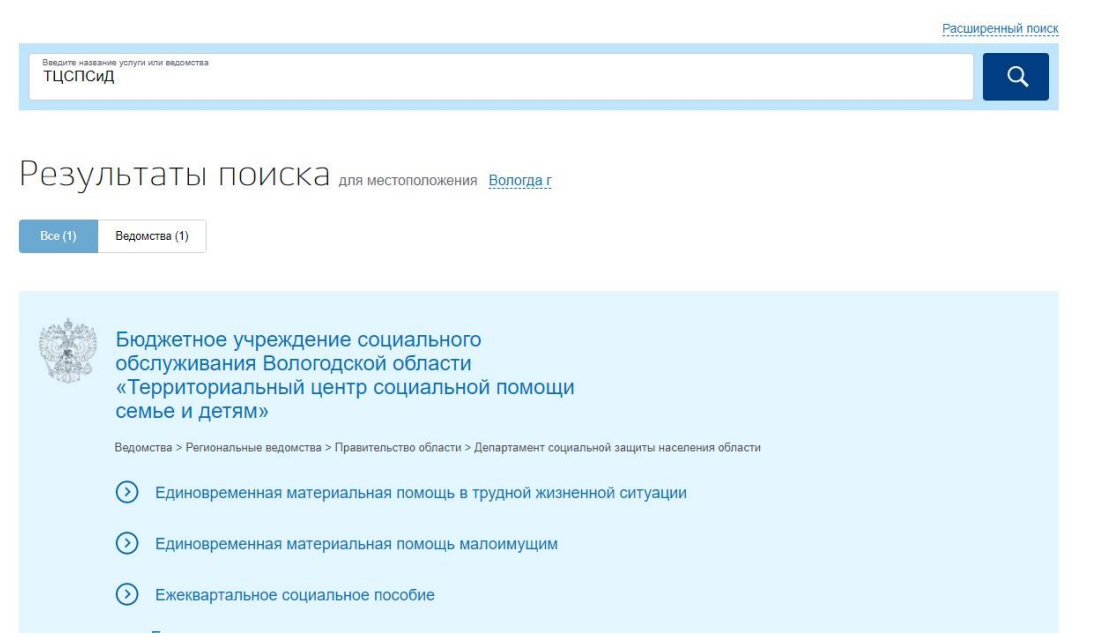

## 5. Выбрать услугу «Предоставление санаторной путевки для детей»:

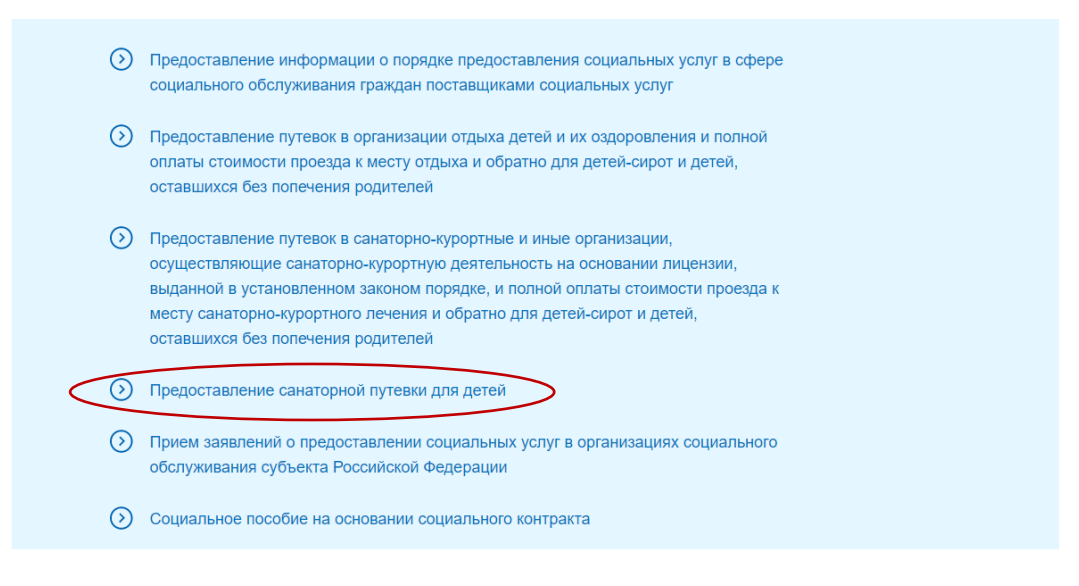

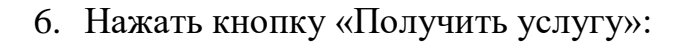

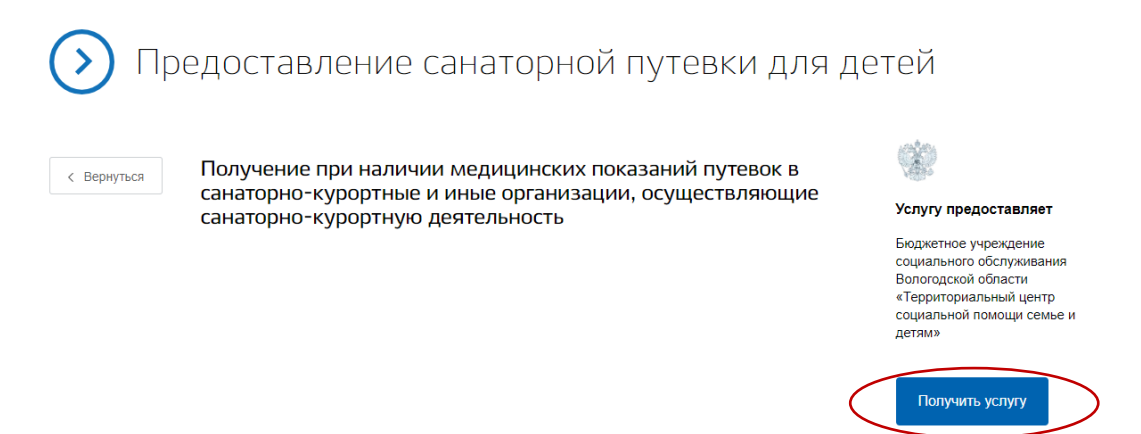

7. Заполнить поля, отмеченные красной звездочкой *(в случае, если поля незаполнены автоматически).*

8. Выбрать уполномоченную организацию:

- БУ СО ВО «Территориальный центр социальной помощи семье и детям» (г. Вологда)

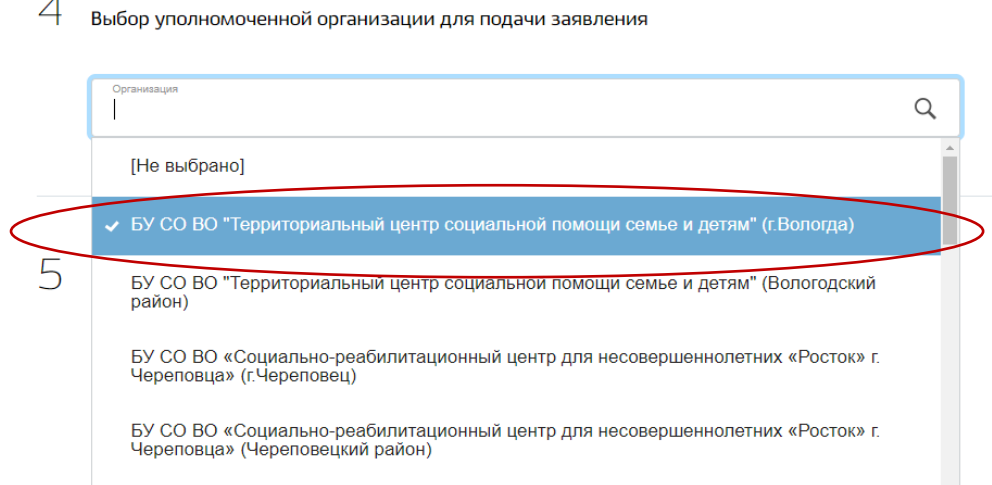

9. Заполнить сведения о ребенке *(поля с красной звездочкой обязательны для заполнения):*

5 Прошу предоставить ребенку

J.

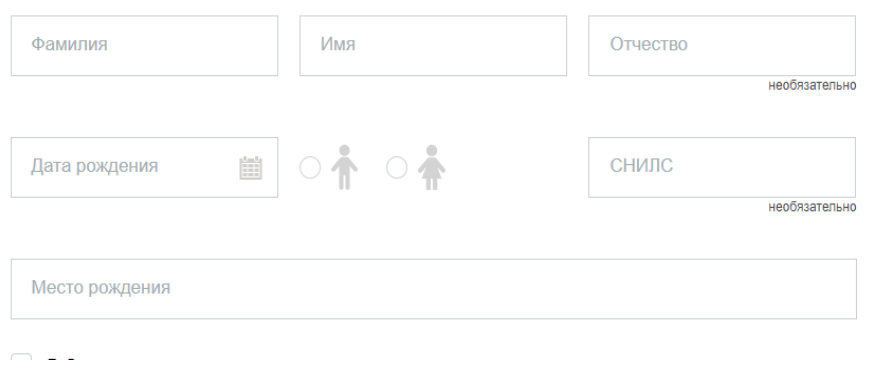

10. Заполнить сведения о путевке в санаторно-курортную организацию:

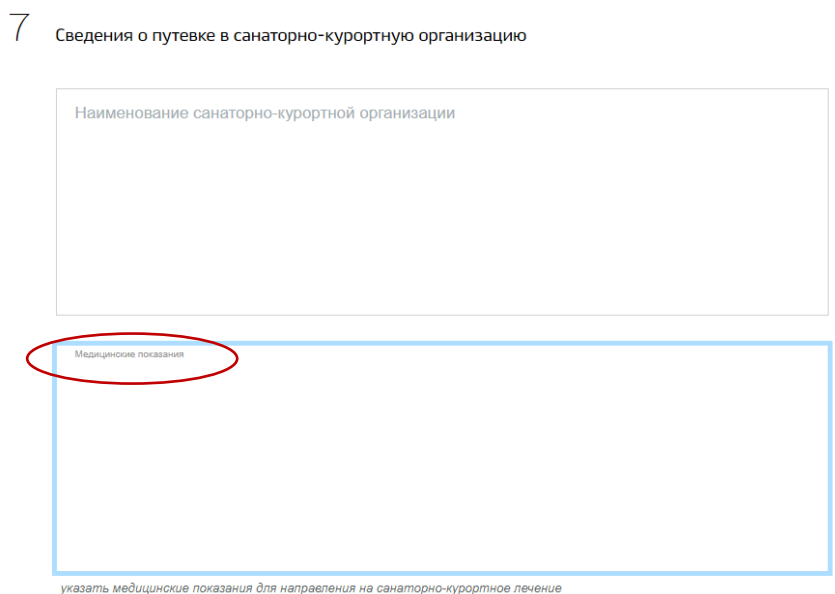

В графе «Медицинские показания» указать код заболевания из медицинской справки формы 070/У.

В строке «С условиями и порядком предоставления путевки ознакомлен(а)» поставить «V»:

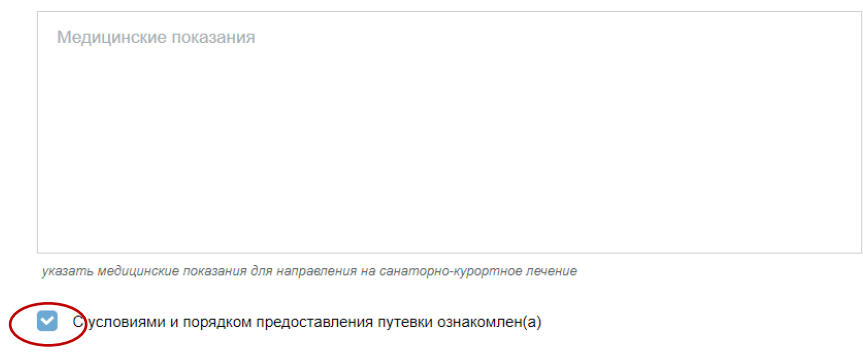

11. Нажать кнопку «Подать заявление»:

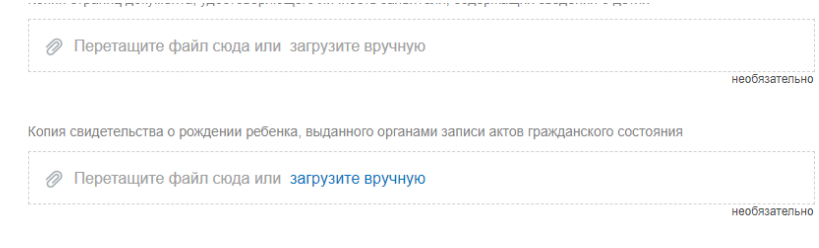

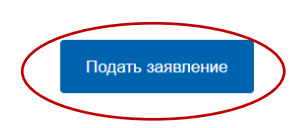